### **TUTORIAL PARA INSCRIÇÃO NO PROCESSO SELETIVO 2023 CURSOS TÉCNICOS - EDITAL 84**

Acesse o site do Ifes [www.ifes.edu.br](http://www.ifes.edu.br/)

Na página principal visualize o banner do Processo Seletivo e escolha um edital para realizar a inscrição.

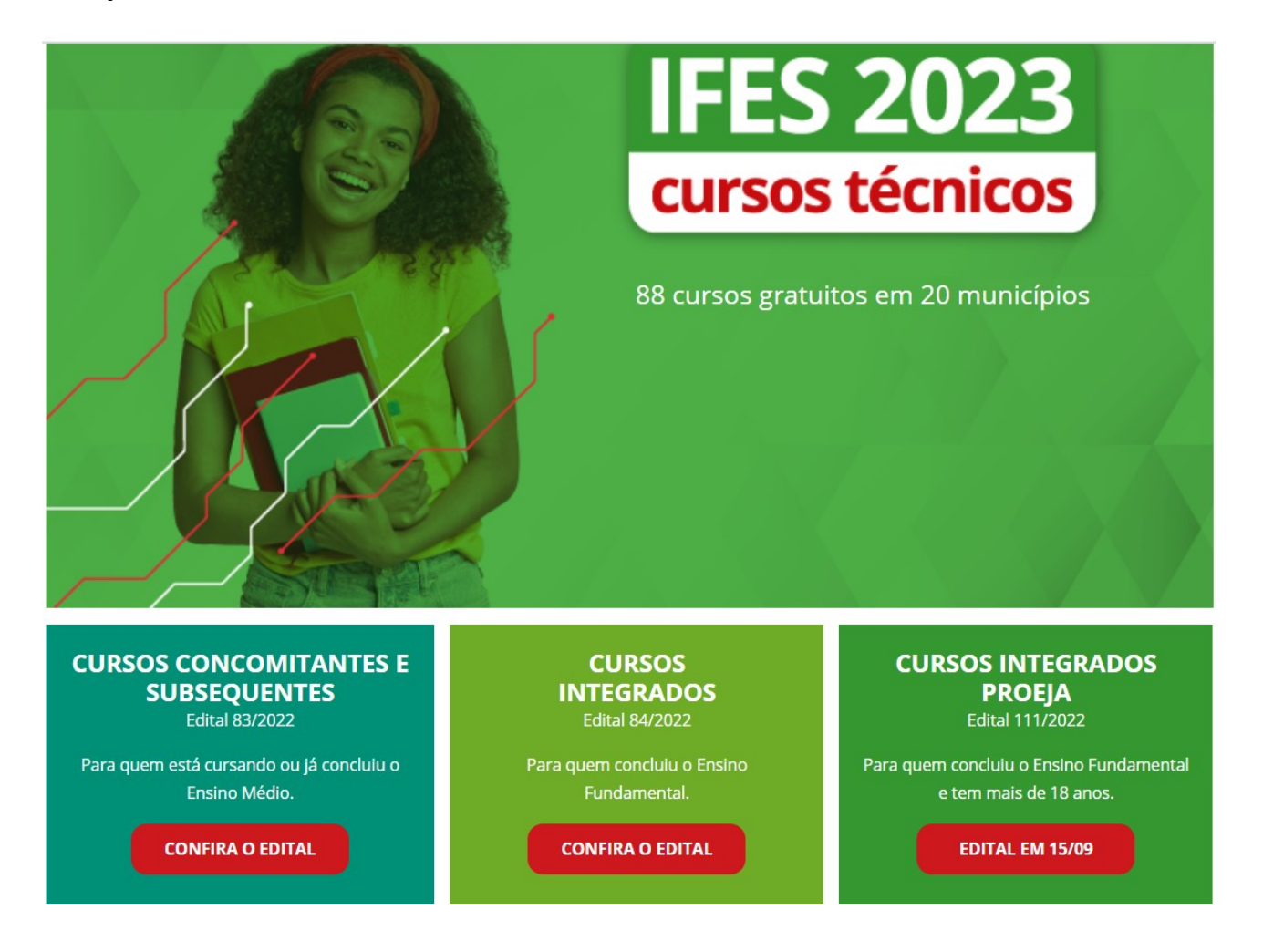

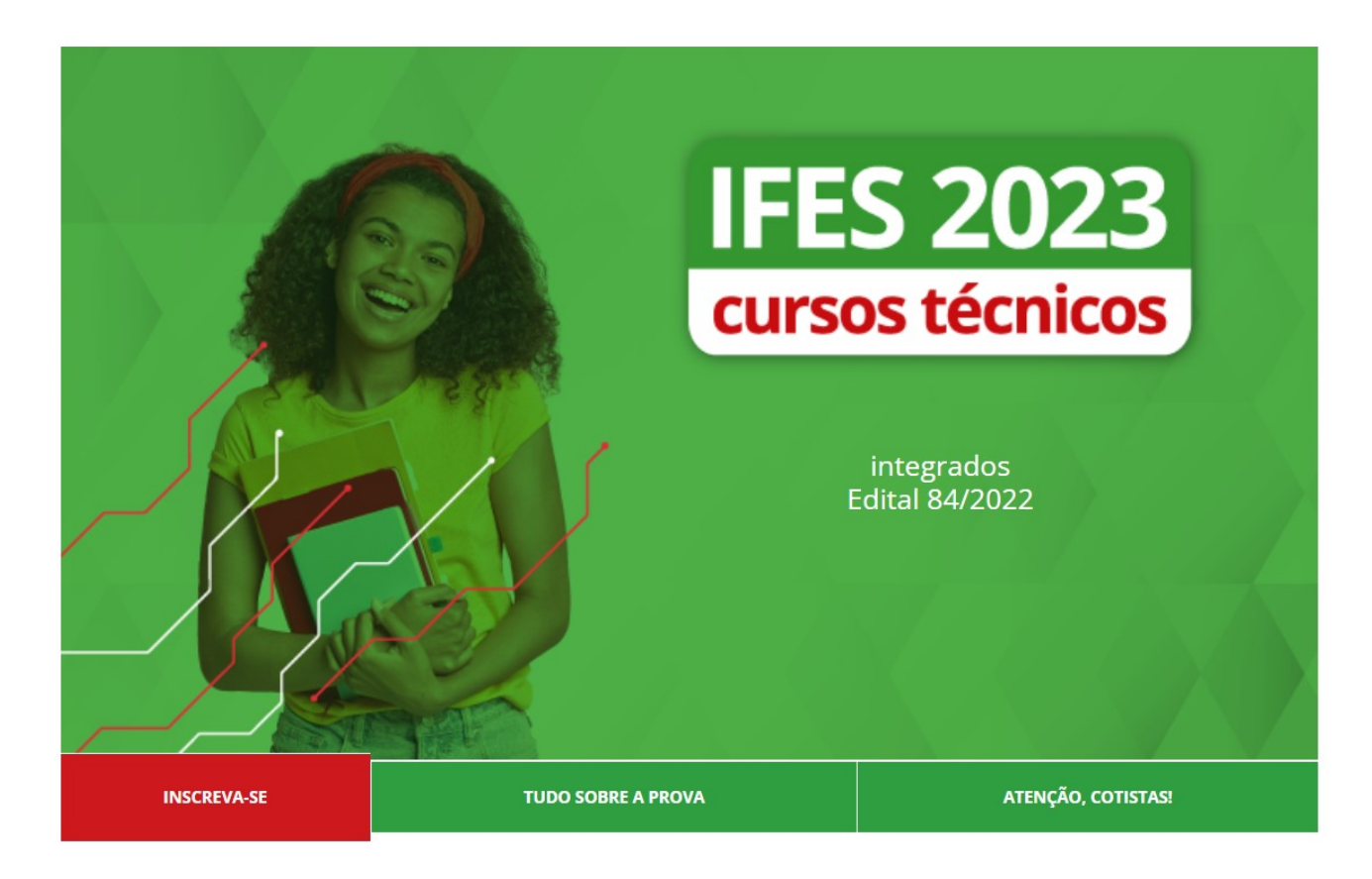

# Etapa de inscrição

#### Atualizado em 05/09/2022

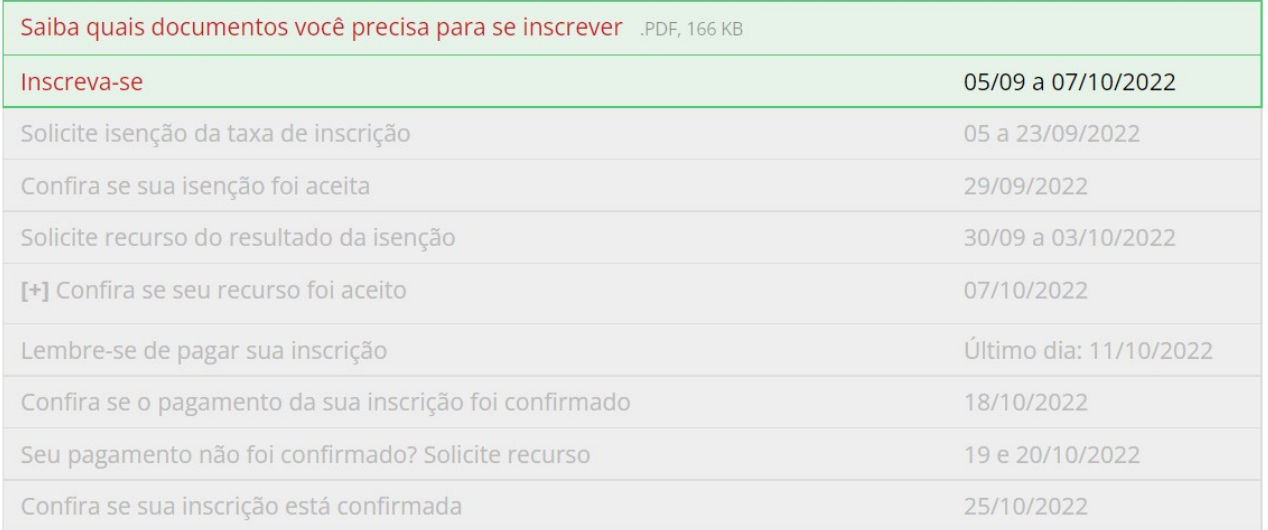

A seguir, confira o edital e clique em **INSCRIÇÃO ONLINE**

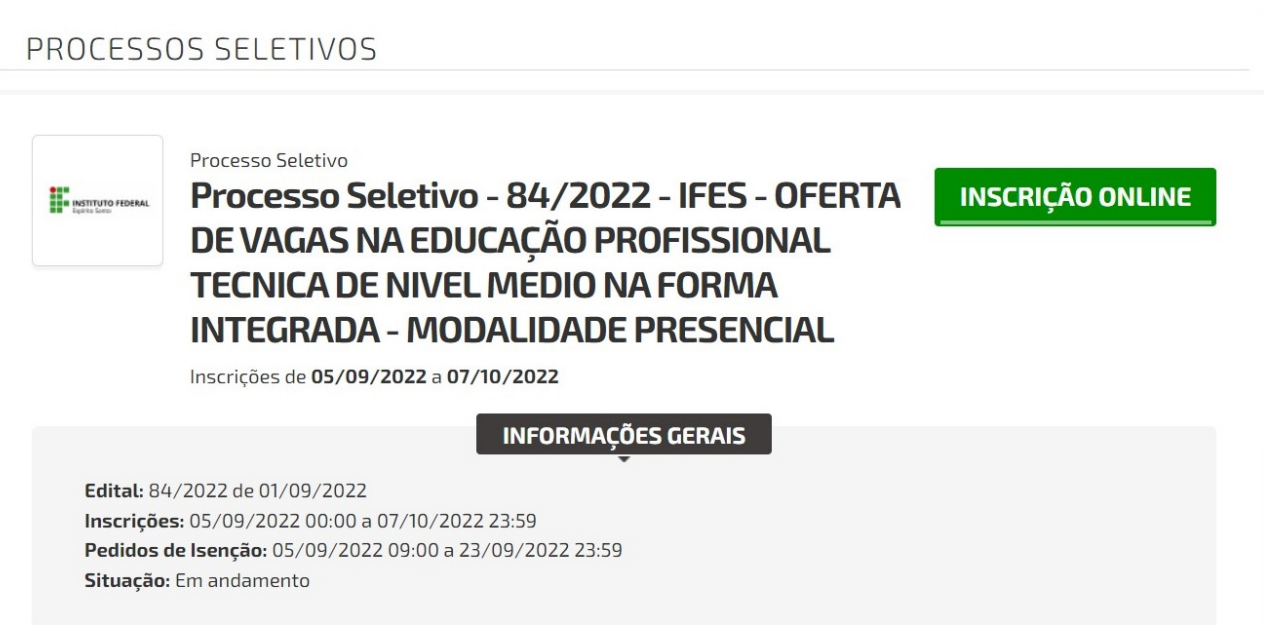

Confira os Termos e Condições, caso concorde, clique em "Declaro ter lido e concordado com os termos e condições do edital" e clique em **CONTINUAR**

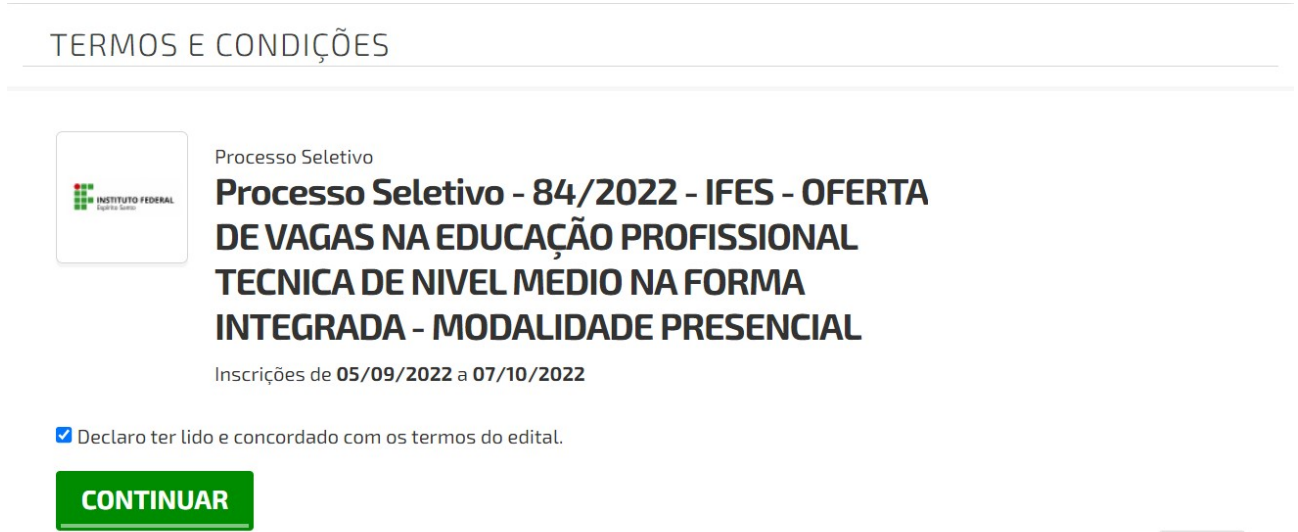

**VOLTAR** 

# A seguir, insira seu CPF e os dados pessoais

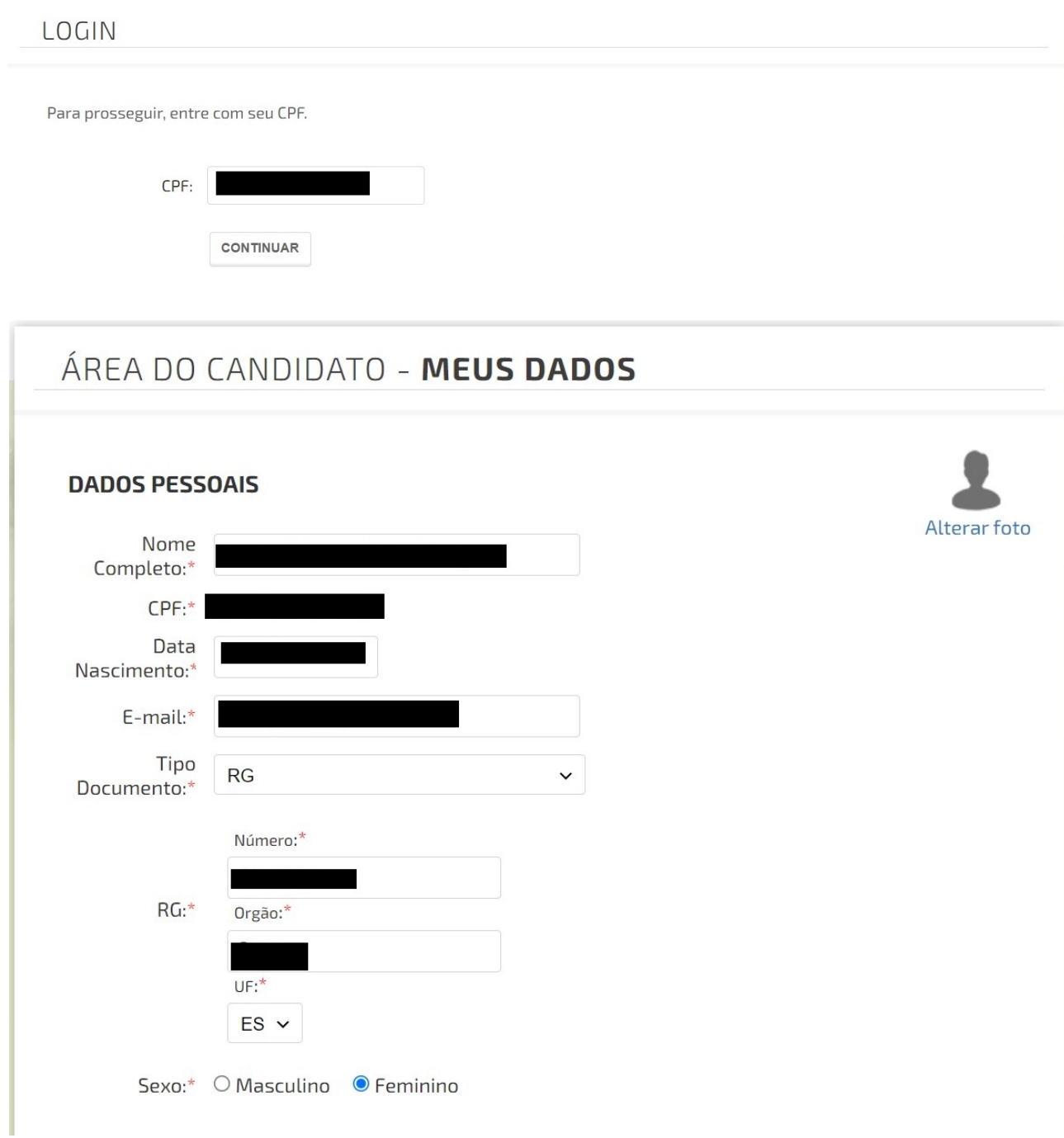

## PS 84\_2022 - QUESTIONÁRIO SOCIOECONÔMICO

#### O SIMPLES PREENCHIMENTO DESTE QUESTIONÁRIO NÃO CONCLUI O PROCESSO DE MATRÍCULA.

O candidato aprovado dentro do número de vagas estabelecido para o curso deverá requerer a matrícula, obrigatoriamente, na data determinada nos Editais PS Ifes, sob pena de ser considerado desistente, hipótese em que será convocado o suplente imediato para ocupação da vaga;

Candidato: Confira seus dados Pessoais na ÁREA DO CANDIDATO.

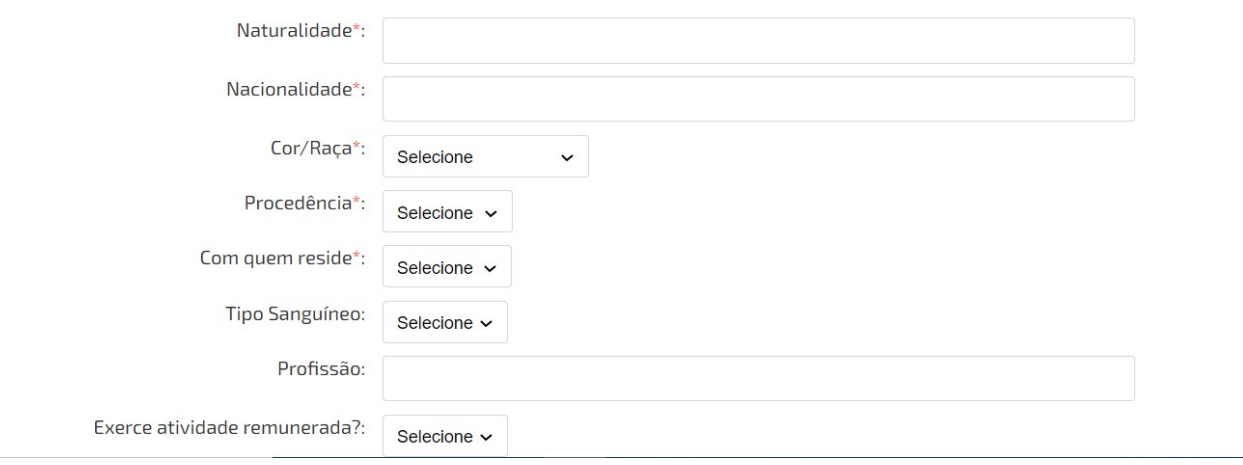

No próximo passo, os dados pessoais devem ser conferidos e caso algum esteja incorreto, o ajuste pode ser realizado na opção **clique aqui**

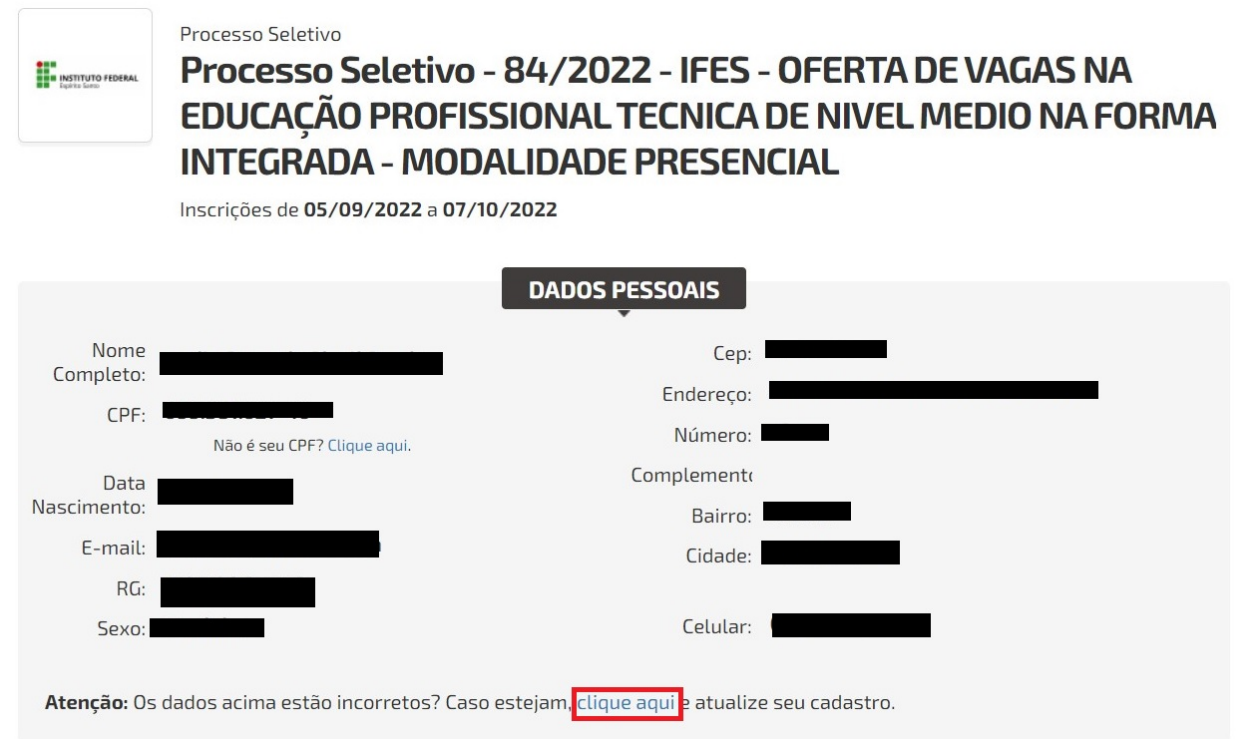

A seguir, devem ser realizadas as opções da **VAGA DESEJADA**, selecionando o Campus de Interesse e a Opção de Curso.

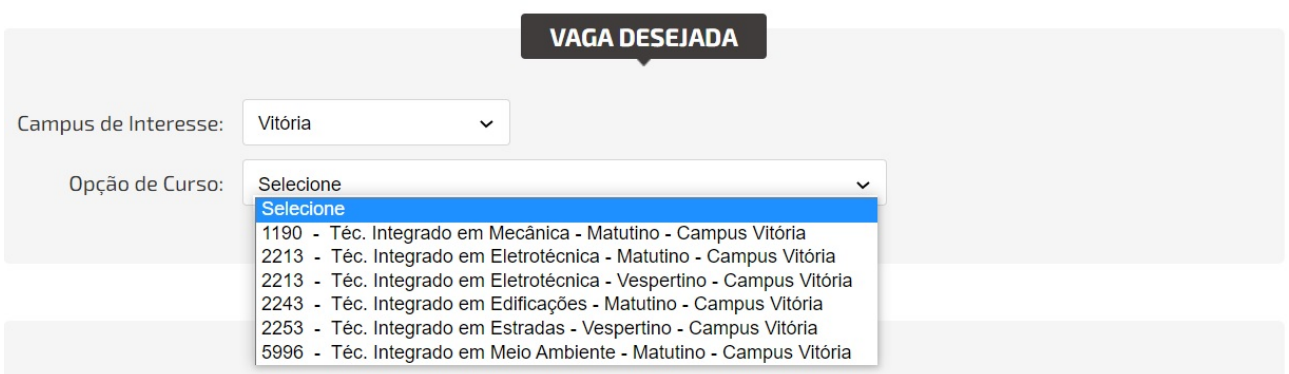

É necessário indicar a modalidade da concorrência.

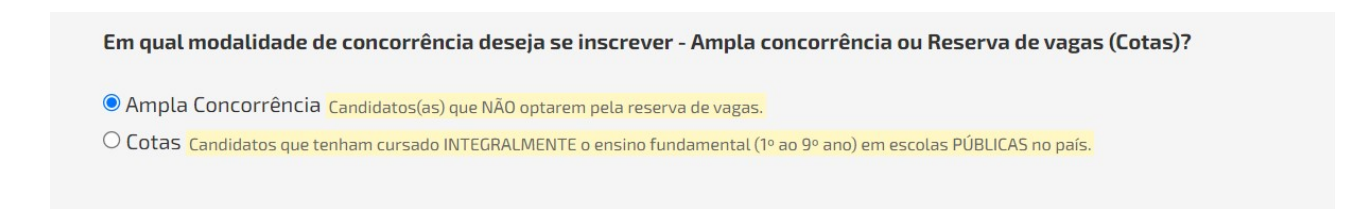

### E também deve ser indicado um LOCAL DE PROVA

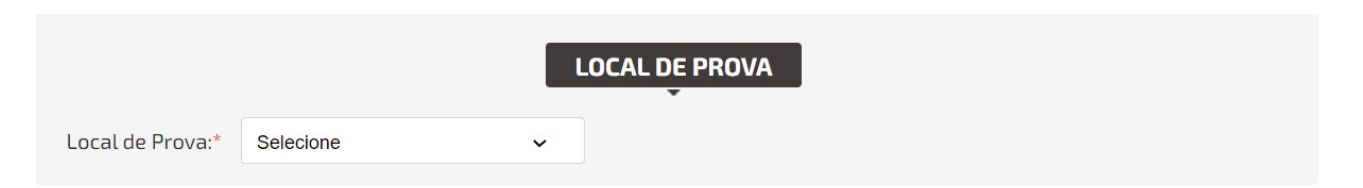

Nesse Processo Seletivo pode ser indicado a participação como CANDIDATO TREINEIRO

**CANDIDATOS TREINEIROS** 

 $\Box$  Desejo participar deste Processo Seletivo como Treineiro

O candidato treineiro é aquele, inscrito no Processo Seletivo, a quem será facultado o direito de participação nas provas, exclusivamente como TREINAMENTO.

Em nenhuma circunstância poderá, utilizando a pontuação obtida neste Processo Seletivo, preencher uma das vagas.

#### Para prosseguir, deve ser anexados os arquivos da documentação exigida.

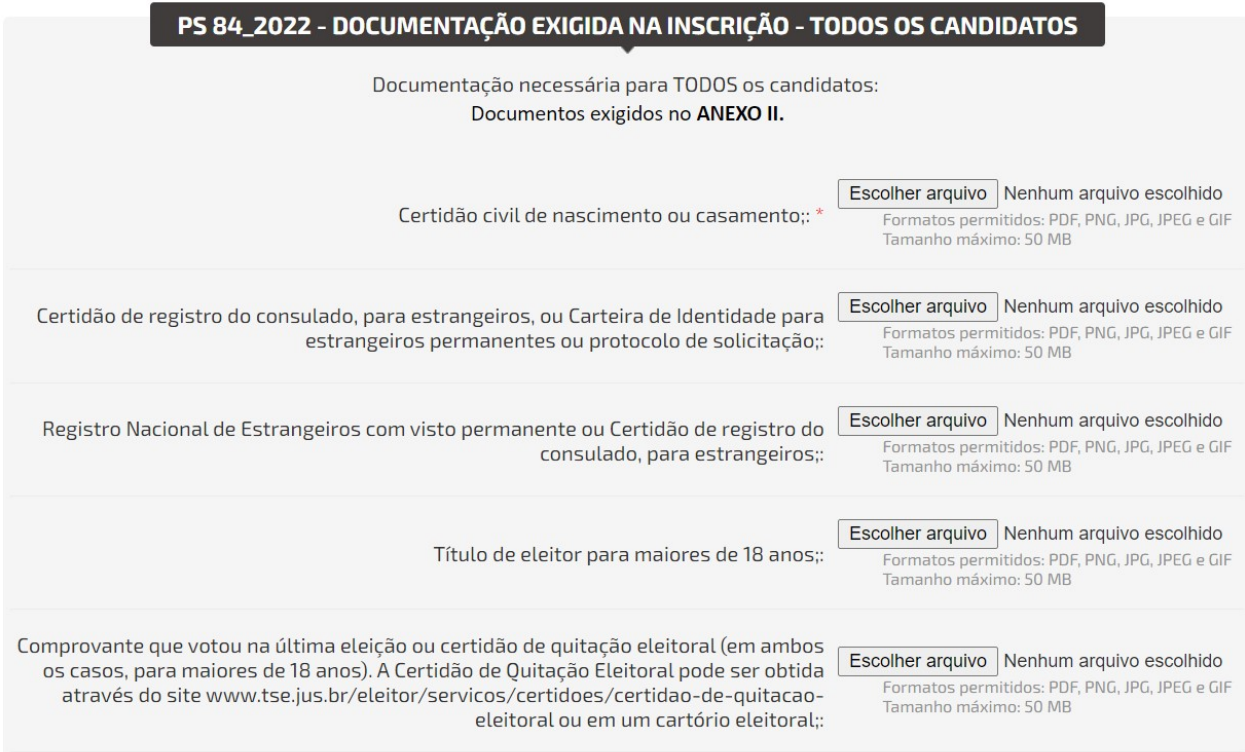

Caso desejado, pode ser requerido o uso de NOME SOCIAL. Os dados referentes ao Requerimento para Utilização do Nome Social devem ser preenchidos

#### PS 84\_2022 - REQUERIMENTO PARA UTILIZAÇÃO DO NOME SOCIAL

**ATENÇÃO**: Nome social é a designação pela qual a pessoa travesti, transexual, transgênero e intersexual se identifica e é socialmente reconhecida, conforme Decreto n.º 8.727/2016 e nos termos do que está previsto na Resolução CS nº 70/2020 de 11 de dezembro de 2020 do Conselho Superior do Instituto Federal do Espírito Santo. Portanto, somente travestis, transexuais, transgêneros e intersexuais têm o direito de solicitar e fazer uso do nome social. Para baixar o Requerimento para menores de 18 anos, clique aqui.

#### REQUERIMENTO PARA USO DE NOME SOCIAL

Eu, Candidato, venho requerer o uso do nome social nas publicações de resultados deste processo seletivo:  $\bullet$  Sim  $\circ$  Não

Informe o nome social:\*

Indique SIM ou NÃO para ATENDIMENTO ESPECIAL

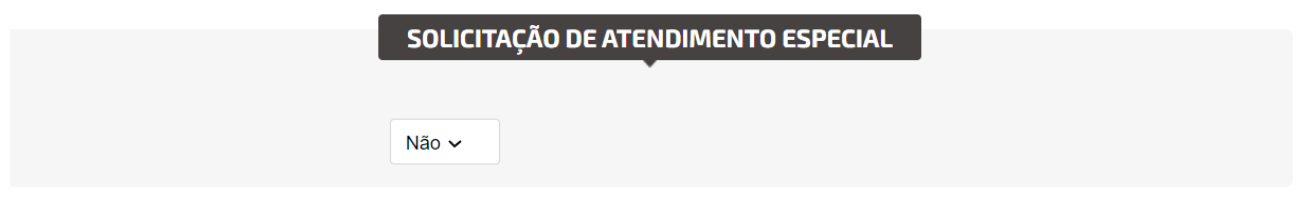

Ao clicar em **CONTINUAR** a inscrição está finalizada e a seguir pode ser visualizado o **RESUMO DA INSCRIÇÃO**

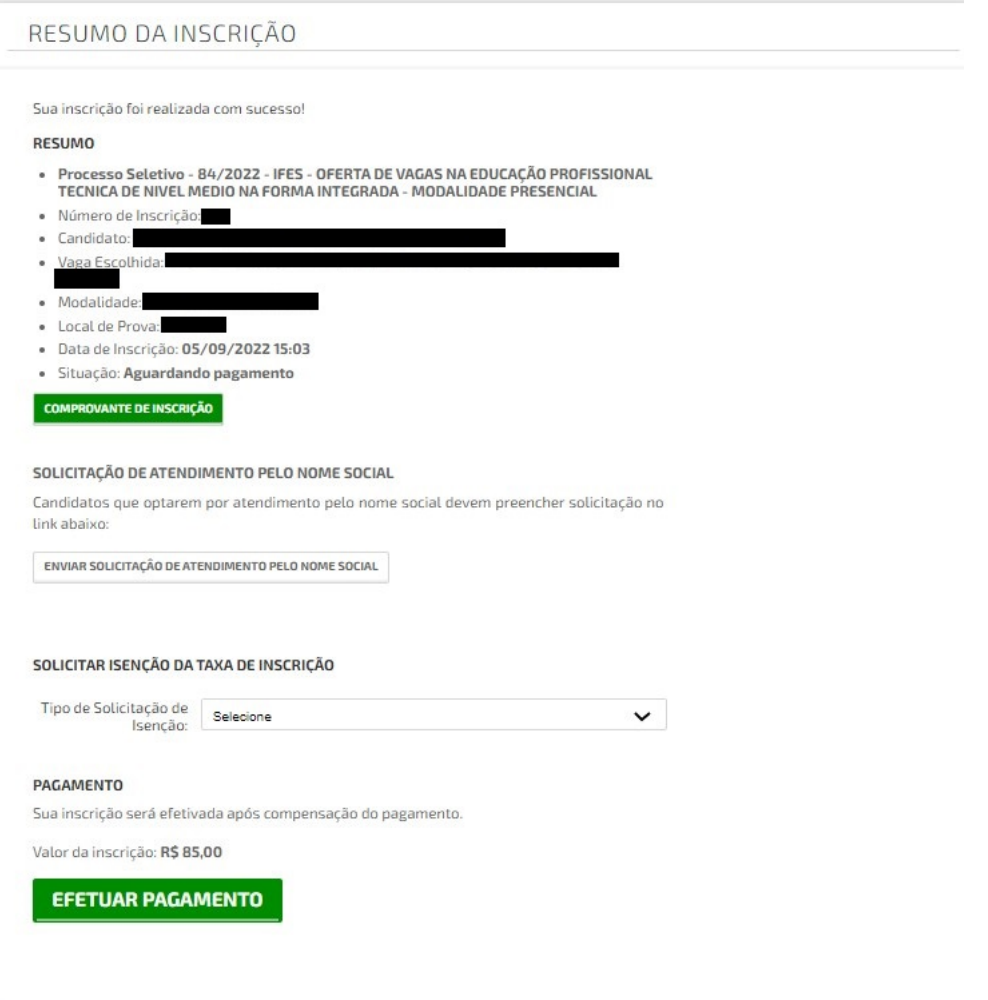

Pode ser emitido o COMPROVANTE DE INSCRIÇÃO e também ENVIAR SUA SOLICITAÇÃO DE ATENDIMENTO PELO NOME SOCIAL

**ATENÇÃO:** sua inscrição só será efetivada após o pagamento da taxa

# Pode ser solicitado a ISENÇÃO DA TAXA DE INSCRIÇÃO

### SOLICITAR ISENÇÃO DA TAXA DE INSCRIÇÃO

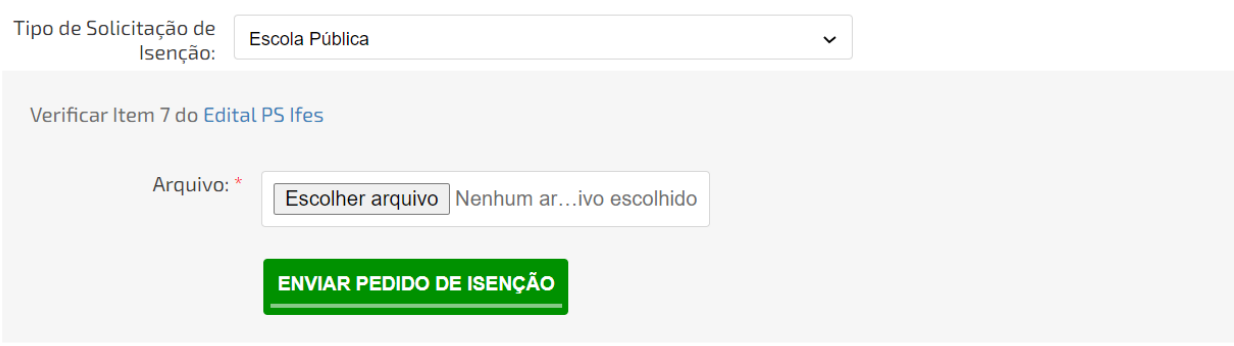

## Ou pode ser gerado o boleto para pagamento

#### **PAGAMENTO**

Sua inscrição será efetivada após compensação do pagamento.

Valor da inscrição: R\$ 65,00

**EFETUAR PAGAMENTO**